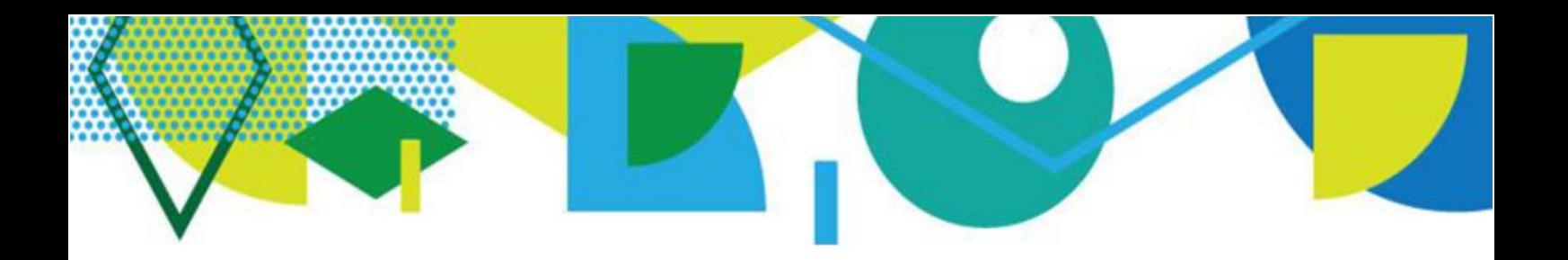

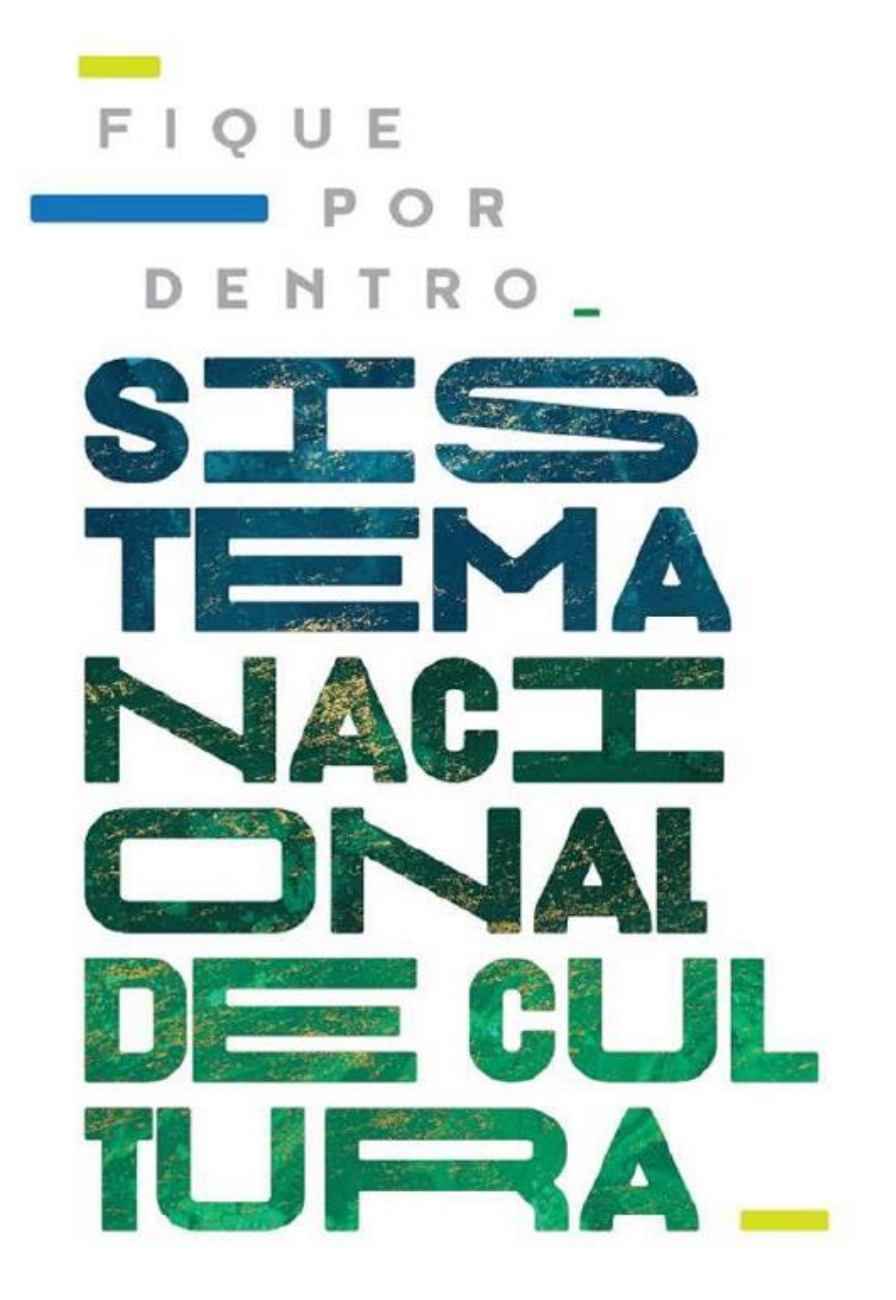

# **COMO ATUALIZAR AS INFORMAÇÕES** DO SEU ESTADO/MUNICÍPIO

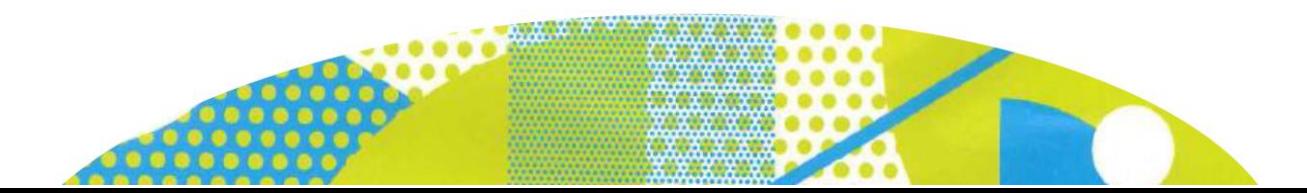

# COMO ATUALIZAR AS INFORMAÇÕES DO SEU ESTADO/MUNICÍPIO

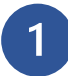

### **Acesse a plataforma**

Acesse o endereço [http://snc.cultura.gov.br/\)](http://snc.cultura.gov.br/).

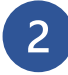

#### **Se é o seu primeiro acesso**

Clique em *"Novo Usuário"* indicado na tela abaixo e efetue o seu cadastro.

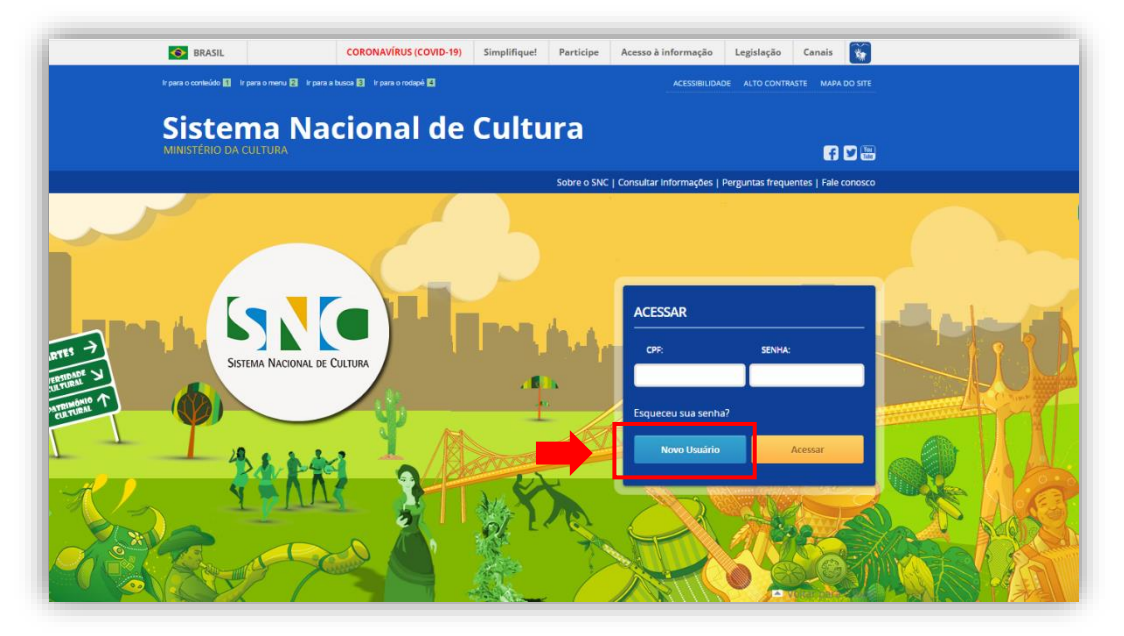

- Inclua os seus dados e após clique em *"cadastrar".*
- Após clicar em *"Cadastrar",* você receberá no e-mail cadastrado uma mensagem automática para validar o seu acesso.
- Clique no link enviado e crie uma senha.

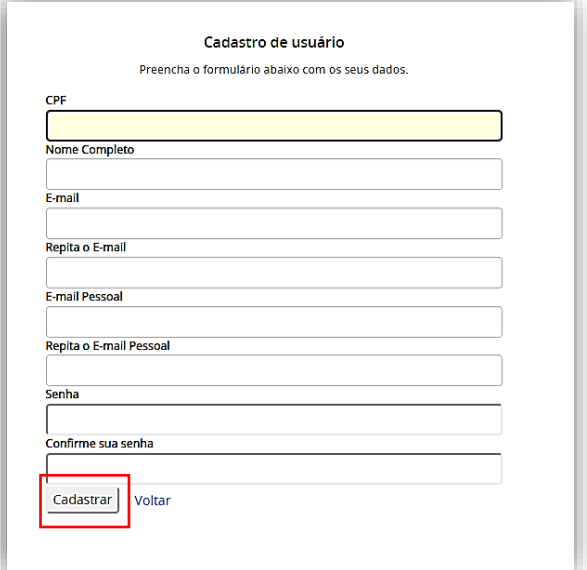

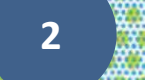

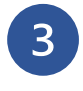

#### **Se já tem cadastro**

Insira o seu CPF e senha para logar na Plataforma.

**ATENÇÃO:** Se não conseguir acessar devido a senha ou CPF incorretos, clique em **"Esqueceu sua senha?"**. Será enviado uma mensagem de recuperação de senha para o e-mail cadastrado.

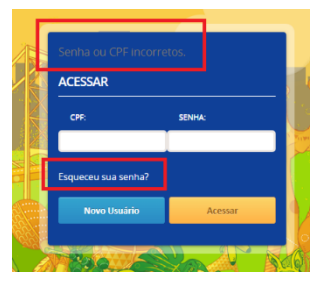

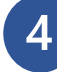

## **Ao efetuar o login**

Você será encaminhado para a tela abaixo. Clique em *"Criar Ente Federado"* para cadastrar seu estado/município.

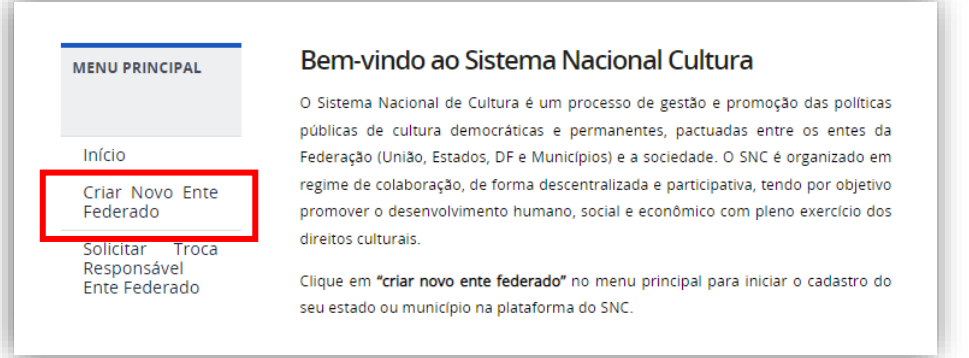

Se aparecer a imagem *"Ente Federado já cadastrado",* o estado/município já possui cadastro e provavelmente um responsável com permissão de alteração e atualização das informações.

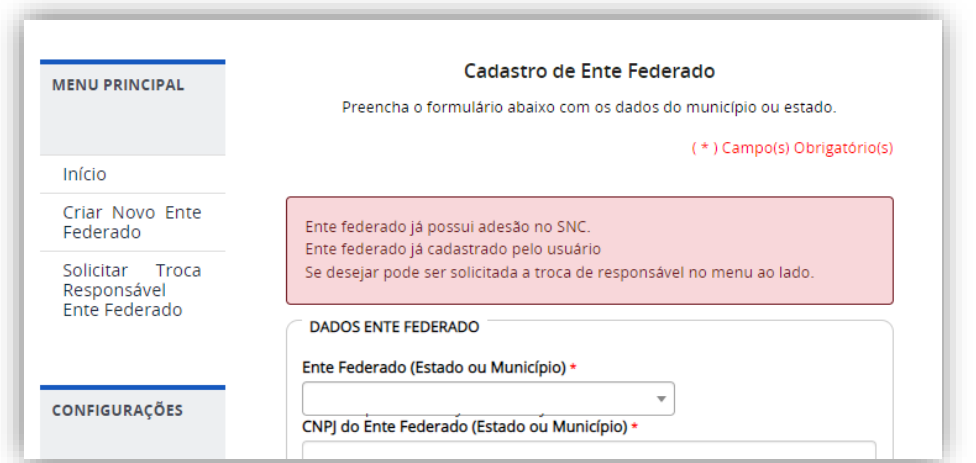

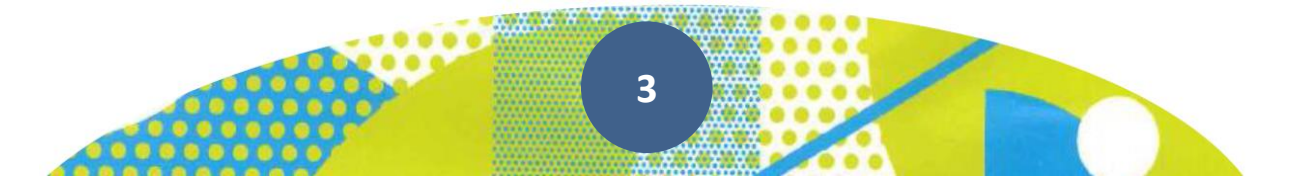

Para trocar de responsável, veja o modelo de Ofício disponível no Tutorial *"Modelo de Ofício para alterar o responsável"* e siga as orientações de envio.

**ATENÇÃO:** É imprescindível que o novo responsável indicado no Ofício já tenha feito seu cadastro pessoal na Plataforma.

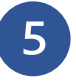

**Atualize as informações do seu estado/município e governador/prefeito** Preencha os dados solicitados e salve.

**ATENÇÃO:** Para os arquivos "Termo de Posse", "Cópia de CPF" e "Cópia de RG". Eles podem ser anexados em JPGE ou PDF com tamanho máximo de 50MB, e devem estar legíveis, pois serão analisados pela Equipe do SNC.

**ATENÇÃO:** Somente o cadastrador pode realizar às atualizações e alterações do município na Plataforma SNC.

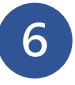

**Clique em "Gestor de Cultura" e preencha os dados**

Preencha os dados do responsável pela cultura do seu estado/município e salve.

**ATENÇÃO:** O Gestor de Cultura é o responsável máximo pela gestão das políticas públicas de cultura do seu estado/município, por exemplo: Secretário de Cultura, Diretor de Cultura, Presidente da Fundação Cultural.

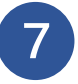

#### **Solicitar integração ao SNC**

Se o estado/município ainda não possui adesão ao Sistema Nacional de Cultura, veja o tutorial "Como aderir ao SNC"

Se o estado/município já aderiu ao SNC, veja o tutorial "Como preencher o Plano de Trabalho".

#### Diretoria do Sistema Nacional de Cultura

Secretaria dos Comitês de Cultura Ministério da Cultura

Esplanada dos Ministérios, bloco B, 2º andar. CEP: 70.068-900 - Brasília/DF

E-mail: [snc@cultura.gov.br](mailto:snc@cultura.gov.br) Acesse: [http://portalsnc.cultura.gov.br](http://portalsnc.cultura.gov.br/) [http://ver.snc.cultura.gov.br](http://ver.snc.cultura.gov.br/)

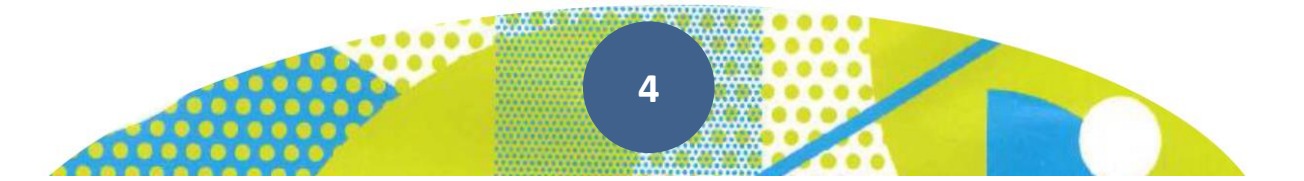